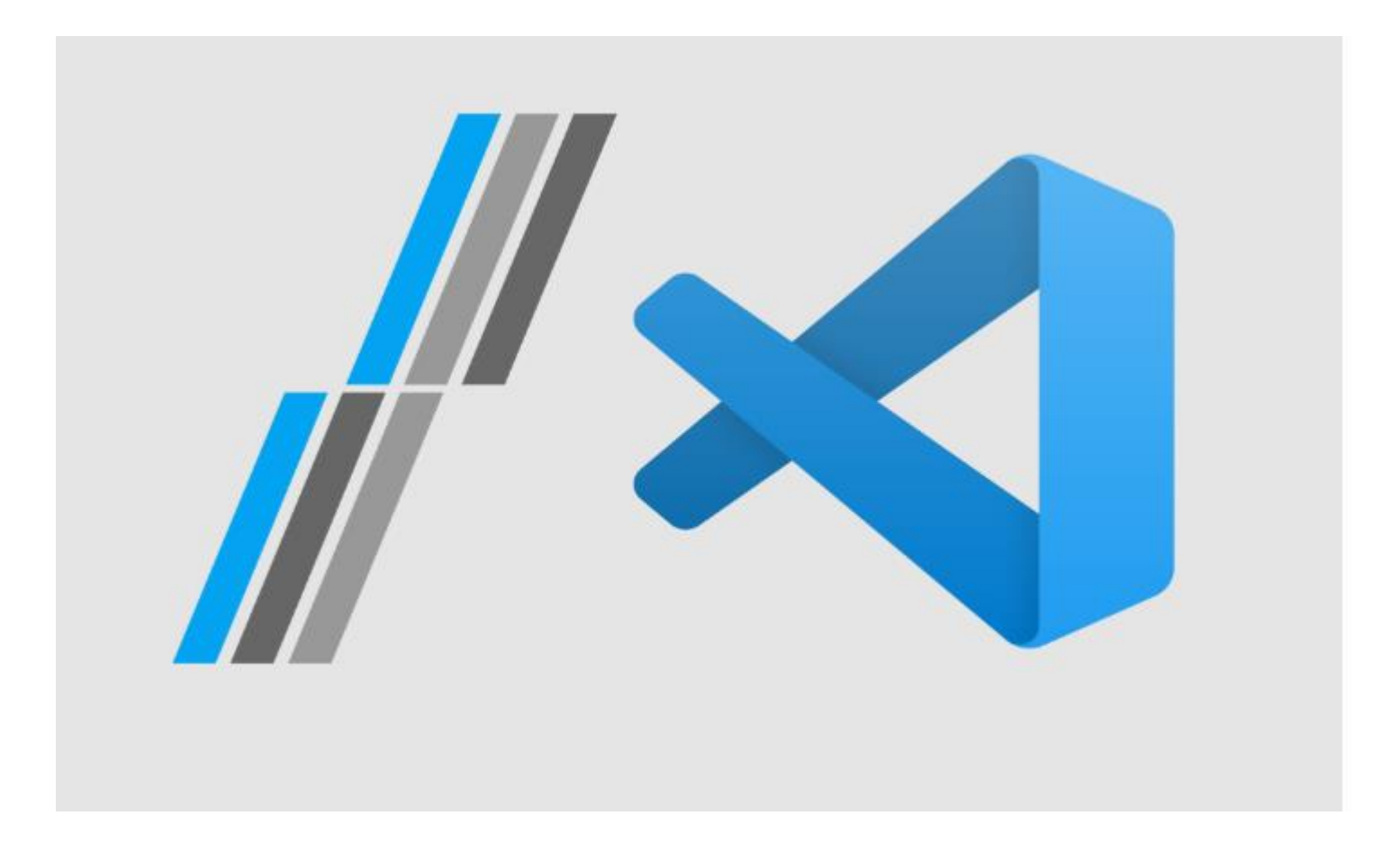

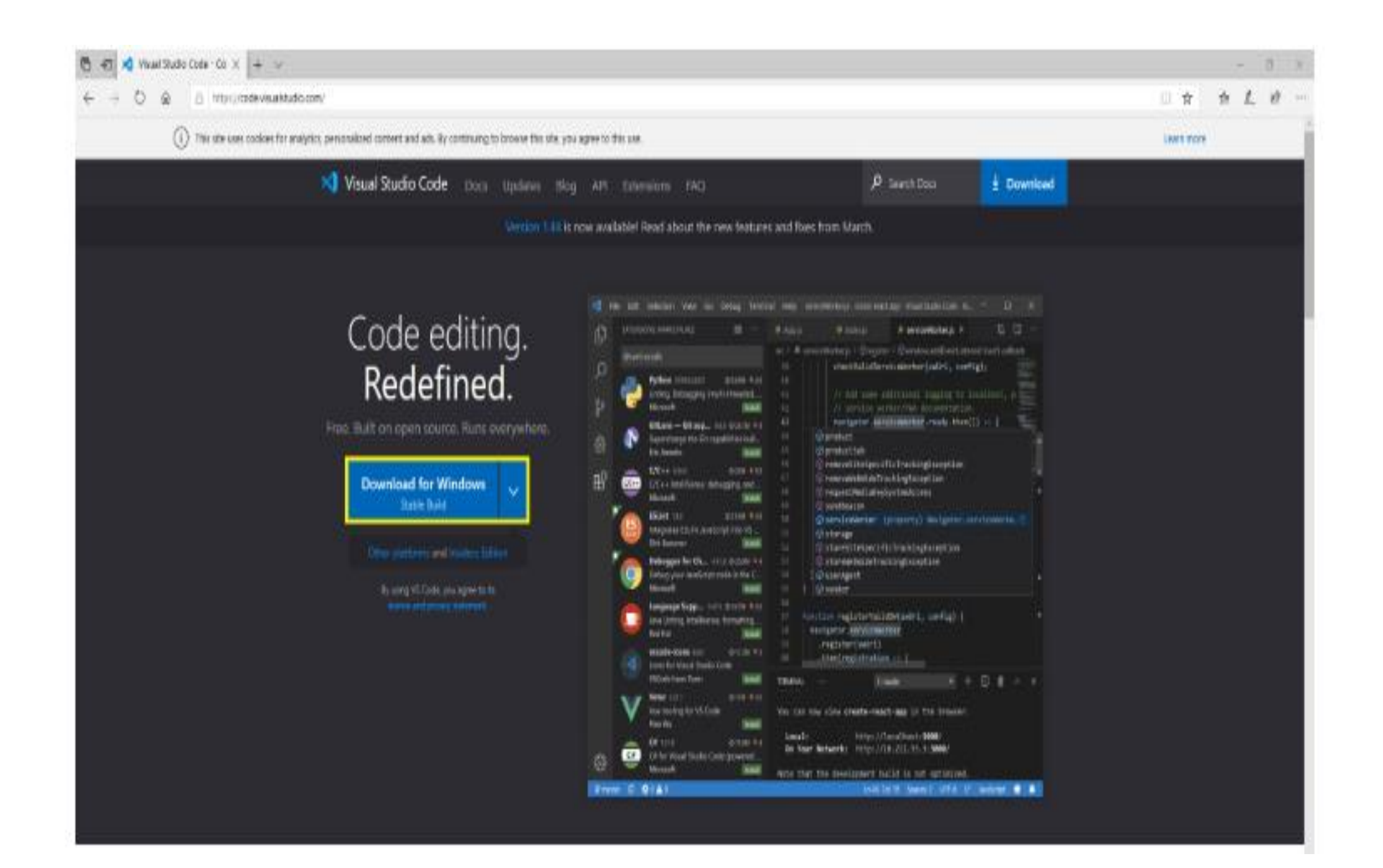

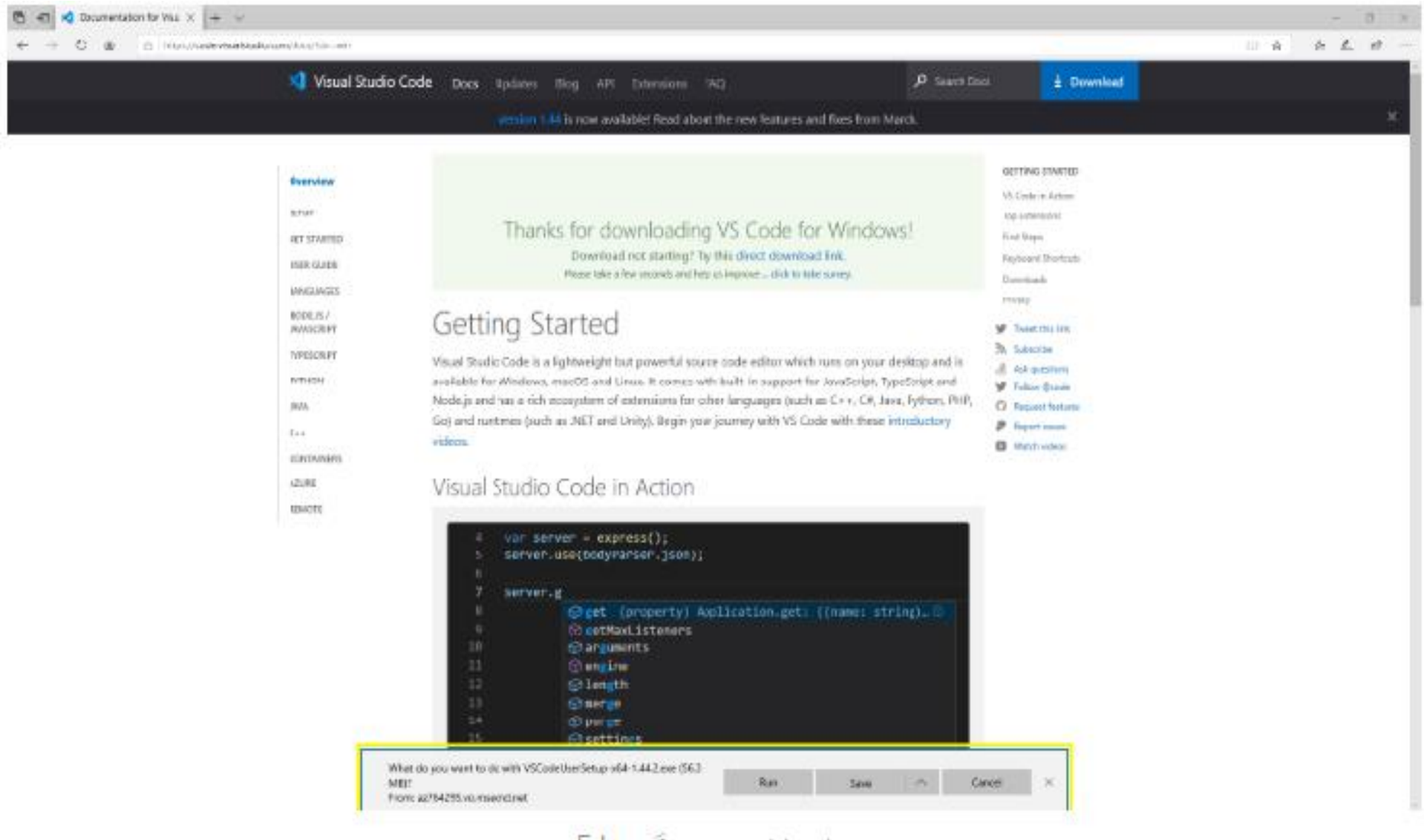

 $E_{\text{max}} \in$ sense Feb. 11

صبر کنید تا پیام دانلود نمایان شود و پس از دانلود آن را اجرا کنید.

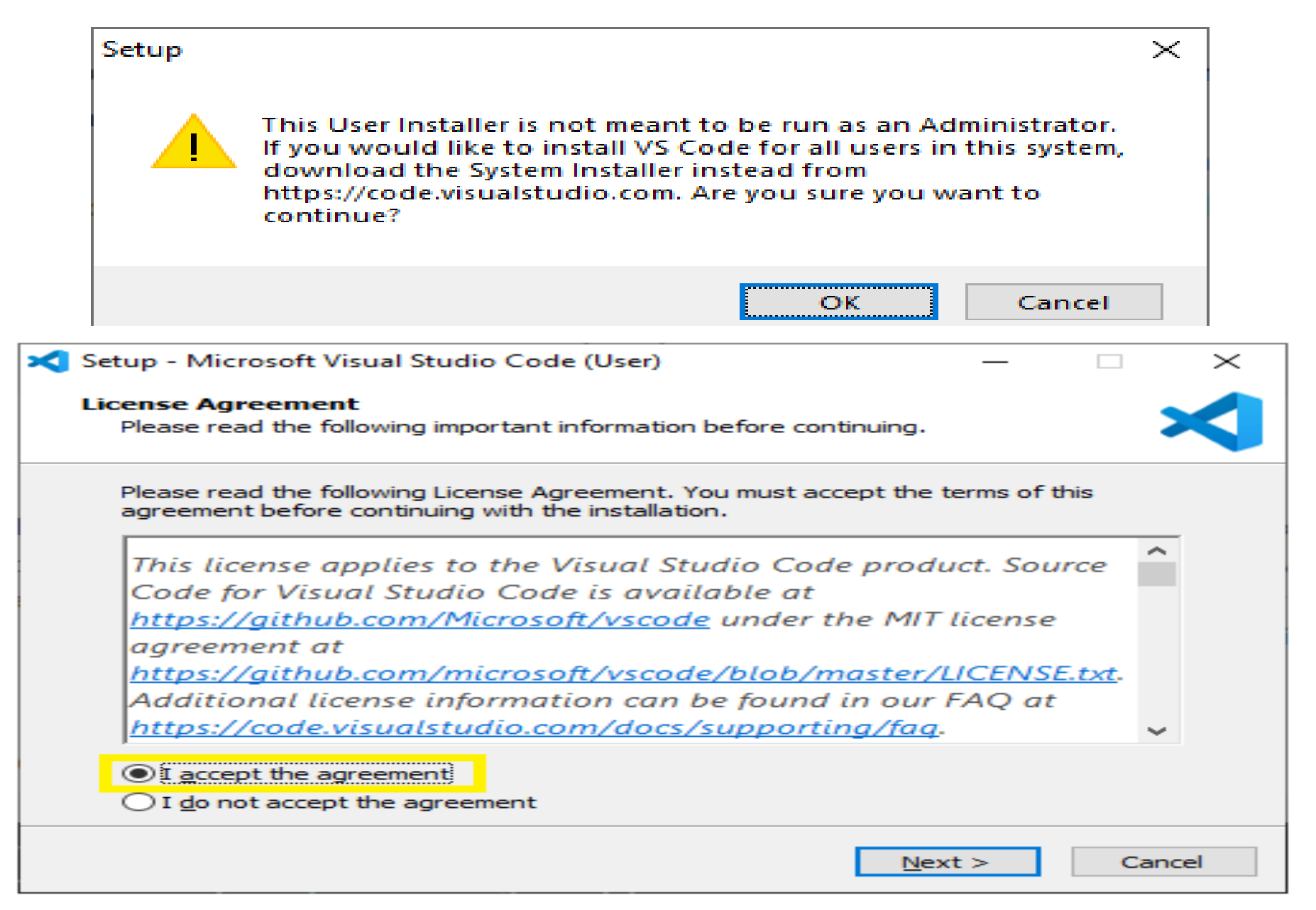

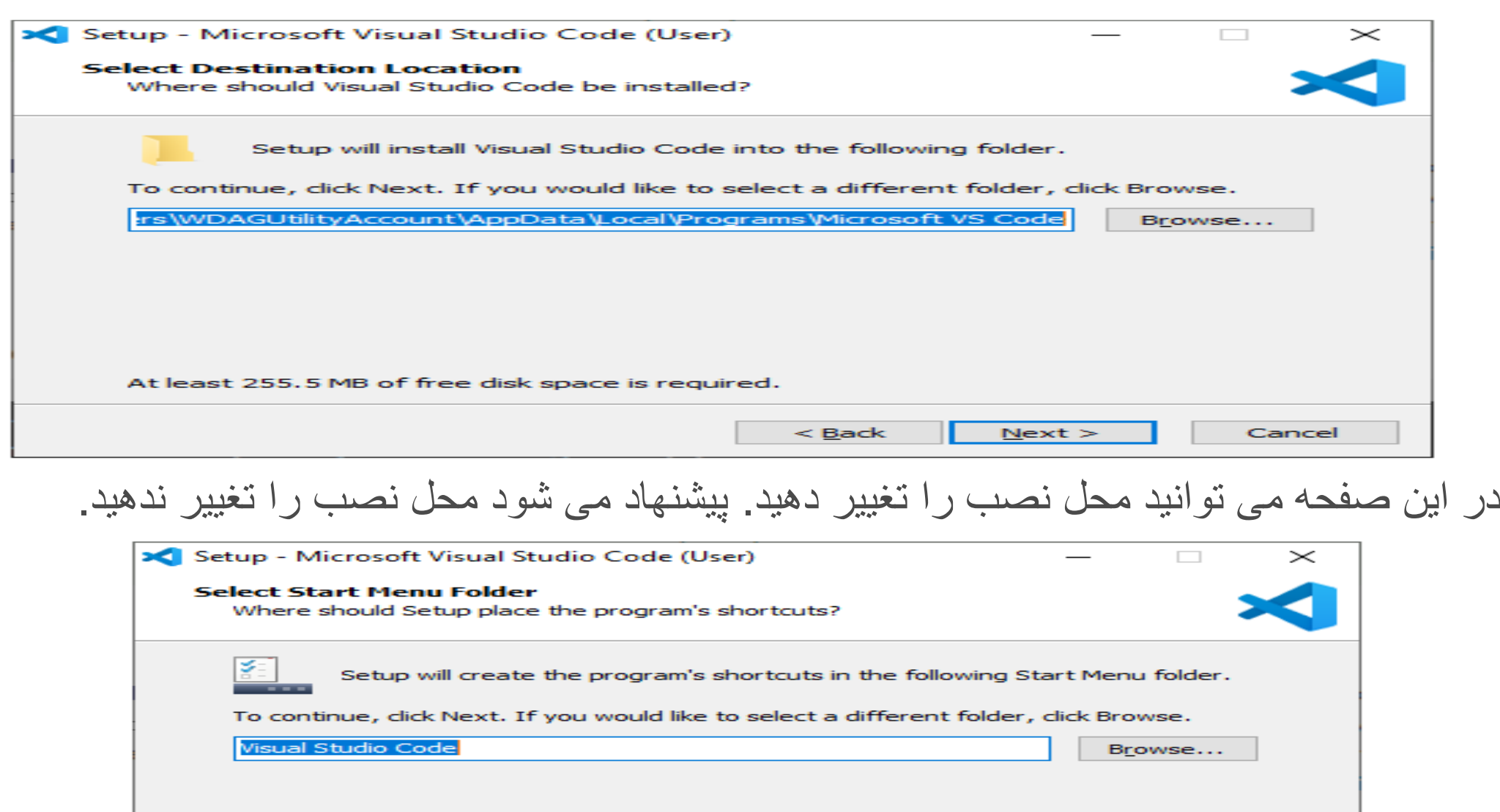

 $< **Back**$ 

 $N$ ext >

Cancel

Don't create a Start Menu folder

در این صفحه پیشنهاد می کنم تمام موارد را تیک بزنید. توضیح هرکدام:

- گزینه Create a desktop icon بر روی صفحه دسکتاپ شما یک میانبر می سازد.
- گزینه Add "Open with Code" action to Windows Explorer file context menu به شما این امکان را می دهد تا با انتخاب فایل و کلیک راست، گزینه Open with code برای ویرایش هر فایلی نمایان شود.
- گزینه Add "Open with Code" action to Windows Explorer directory context menu به شما این امکان را می دهد تا با انتخاب یوشه و کلیک راست، گزینه Open with code برای افزودن یوشه به محیط کار (Workspace) نمایان شود.
- گزینه Register Code as an editor for supported file types تمام فایل های متنی با پسوند پشتیبانی شده در سیستم شما با VS Code باز می شوند. (مانند .cpp و .py)
- گزینه Add to PATH (requires shell restart) عبارت code را به آدرس PATH ویندوز اضافه می کند که به شما امکان اجرای VS Code با دستور code از خط فرمان را می دهد. **این گزینه را حتما فعال** کنید.

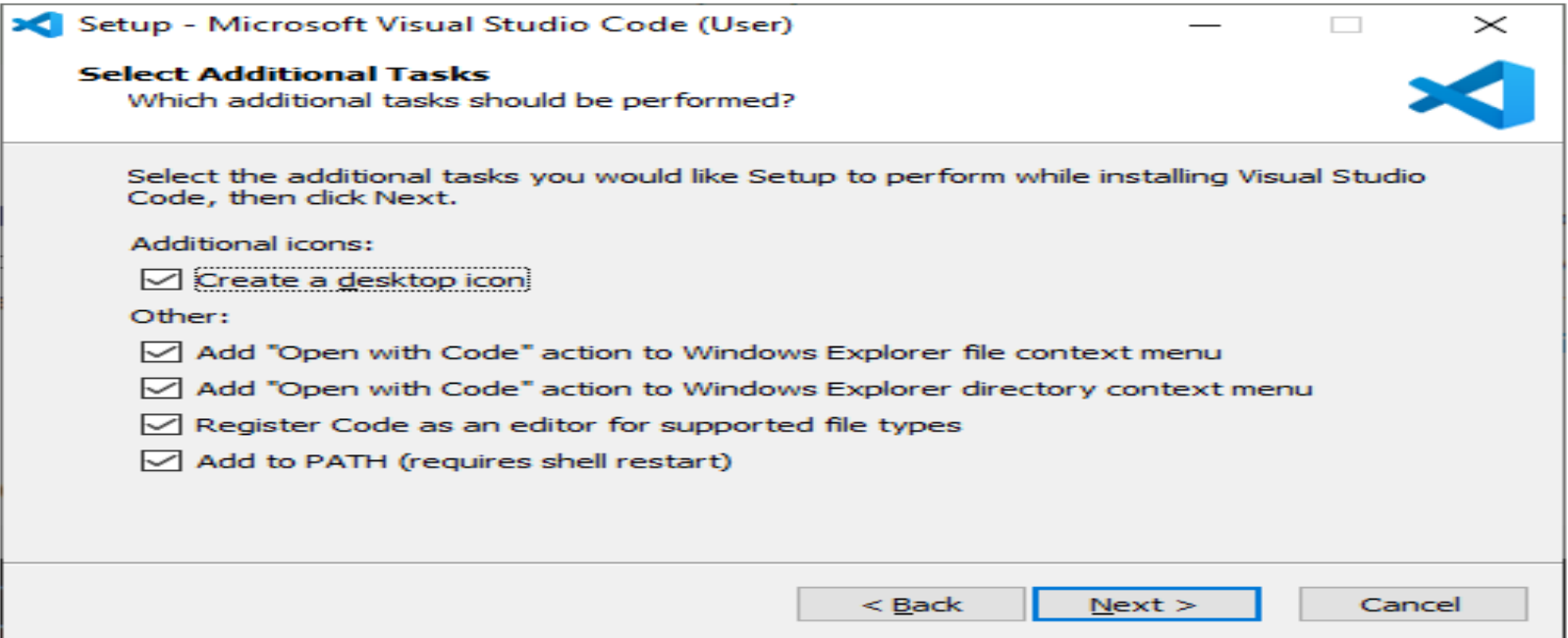

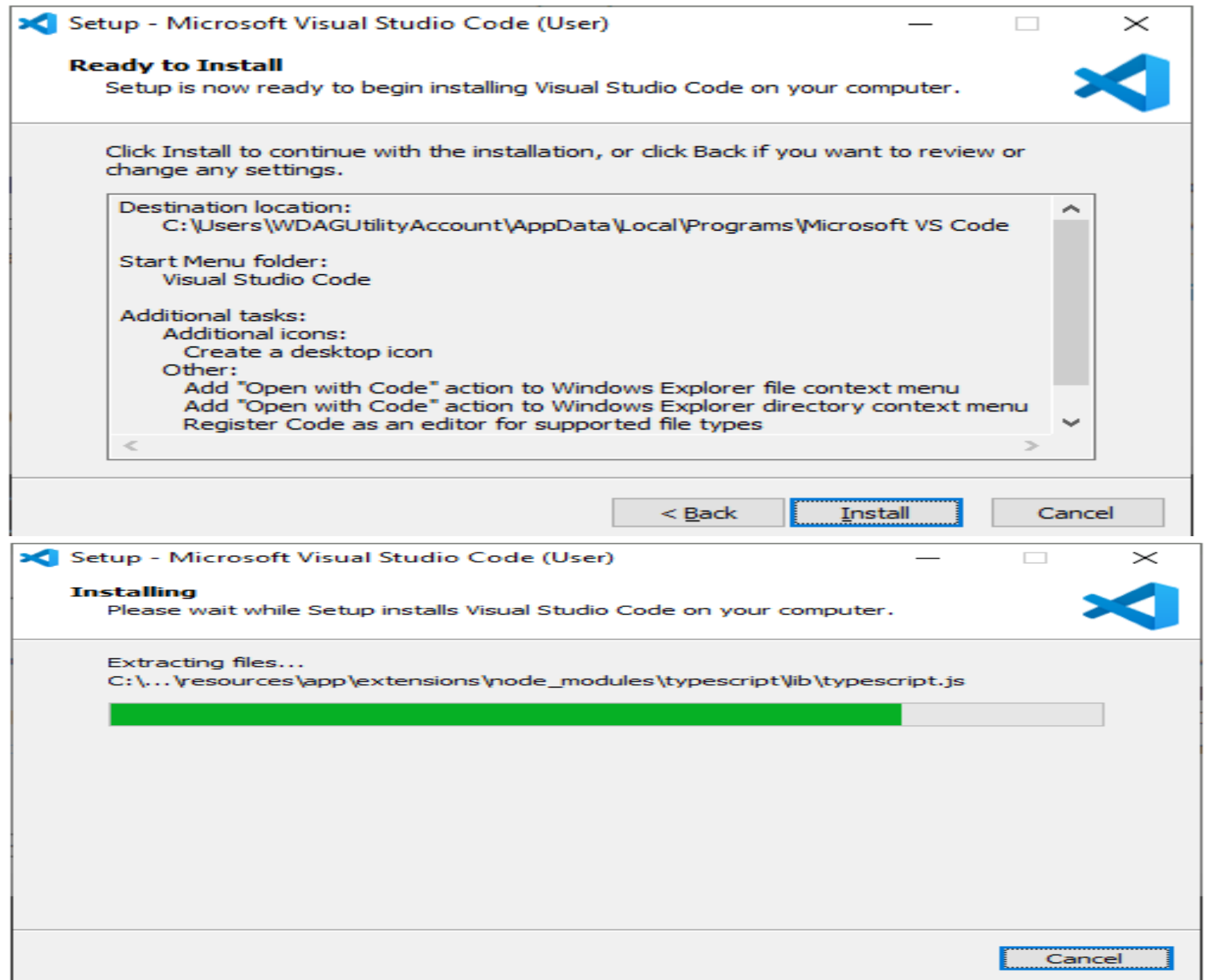

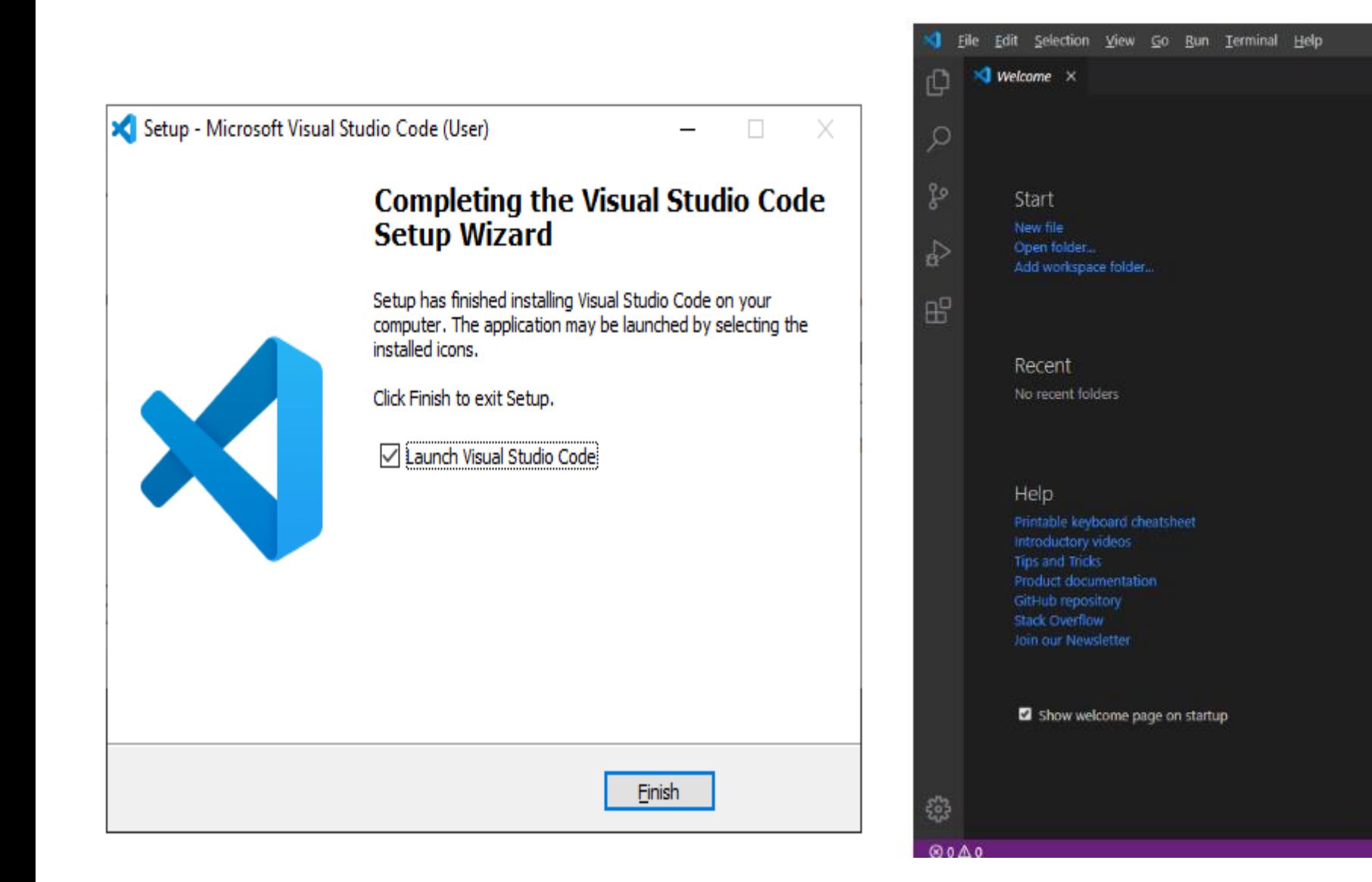

Tools and languages Install support for JavaScript, Python, PHP, Azure, Docker and more

Welcome - Visual Studio Code [Administrator]

Customize

Settings and keybindings Install the settings and keyboard shortcuts of Vim, Sublime, Atom and ...

Color theme Make the editor and your code look the way you love.

Learn

Find and run all commands Rapidly access and search commands from the Command Palette (Ctrl...

Interface overview Get a visual overlay highlighting the major components of the UI

Internation abilitions and

Try (ii) Help improve VS Code by allowing Microsoft to collect usage data. X Read our privacy statement and learn how to opt out.

**Read More** 

 $\Box$   $\times$ 

 $\square$  ...

 $R$   $C$ 

- کامنت کردن خط موردنظر / + Ctrl
- از کدهای خط موردنظر کپی گرفته و زیر آن قرار می دهد D + shift + Ctrl
	- جابه جا کردن محتوا Ctrl + shift
	- بازگردانی کار انجام شده Z + Ctrl
	- انجام دوباره کار انجام شده Y + Ctrl
- با هر بار فشار دادن کلیدهای جهتنما یک کاراکتر انتخاب خواهد شد Shift + Left or Right Arrow Keys
	- Ctrl + F جستجو•
	- ذخیره کردن متن S + Ctrl
	- تمام متن از محل قرارگیری Cursorتا ابتدای متن انتخاب می شود Shift + Ctrl + Home
		- Cursorرا به ابتدا کلمه قبلی منتقل می کند Arrow Left + Ctrl
		- Cursorرا به آغاز کلمه بعدی منتقل می کند Arrow Right + Ctrl